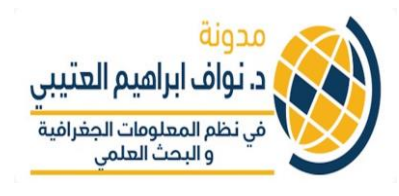

## **اتمتة انشاء الخرائط باستخدام البايثون - Automating Map Creation with Python**

 **ف هذا الدرس نريد انشاء عدة خرائط تقريبا )24 ( خريطة لمعدالت ة مناطق المملكة العربية السعودية خالل الفي <sup>ر</sup> اإلصابة بفريوسكورونا ف رت من شهر مارس ح نهاية شهر ابريل 2020 وذلك بهدف انشاء خرائط هذا الكود كل مرة يتم انشاء خريطة بينما ف متحركة. وألن من الصعب ف يتم انشاء ) ثوان ف 24 خريطة ( خريطة.** 

 **مالحظة هامة: المقدمة عن البايثون يجب الرجوع اىل الدروس السابقة ف**  في هذه المدونة حتى معرفة بعض الوظائف الهامة على الرابط التالي:<br>\* 

> **[http://alotaibi-gis.com/wp-](http://alotaibi-gis.com/wp-content/uploads/2020/06/مقدمة-الى-البايثون-_جميع-الدروس.pdf) [/2020/06uploads/content](http://alotaibi-gis.com/wp-content/uploads/2020/06/مقدمة-الى-البايثون-_جميع-الدروس.pdf)/مقدمة- اىل -البايثون-\_جميع- [الدروس.](http://alotaibi-gis.com/wp-content/uploads/2020/06/مقدمة-الى-البايثون-_جميع-الدروس.pdf)pdf**

د. نواف ابراهیم العتیبی **متطلبات التنفيذ:** في نظم المعلومات الجغرافية

**حرت - توفر نسخة بايثون 3.7 تستطيع استرياد المكتبات الالزمة واكي <sup>ر</sup> للتعامل مع البيانات المكانية** 

**- ملف Shapefile لمناطق السعودية** 

**- جدول البيانات attribute ملف ف Shapefileلمناطق السعودية يحتوي عىل أعمدة columns كل عمود يعرض معدالت اإلصابة كورونا لكل 100000 اليوم )لدينا شخص ف 24 عمود (.** 

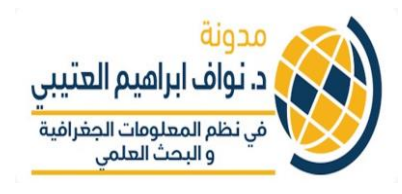

 **ىل يكون تنفيذ الكود كالتا :** #استرياد المكتبات الالزمة

import pandas as pd

import numpy as np

import matplotlib.pyplot as plt

import geopandas as gpd

import seaborn as sns

import time

import os

import esda

import pysal.esda.mapclassify import Quantiles, Equal\_Interval

import pysal.esda.mapclassify as mapclassify

import matplotlib.pyplot as plt

from matplotlib.collections import PatchCollection

from matplotlib.colors import is color like

import descartes.patch

import pysal

from mpl\_toolkits.axes\_grid1 import make\_axes\_locatable

import matplotlib.cm as cm

import matplotlib.patches as mpatches

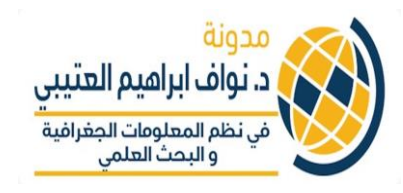

#تحديد مسار الملف الشيب وتنزيله والذي سيكون العمل عليه

"C:/Users/nawaf/OneDrive/Desktop/كورونا/Density2.shp"

#تسمية الملف باسم (data)

 $data = gpd.read$  file(KSA)

 # االن انشاء التكرار , Loop وذلك بهدف انشاء عدد من الخرائط من اعمدة Columns والتي تمثل معدل الحالات كورونا في اليوم ز

> #يتم تحديد الملف الذي سوف يتم حفظ الخرائط التي تم انتاجها ي

 $output$  path = 'C:/Users/nawaf/OneDrive/Desktop/كورونا/Final'

في نظم المعلومات الجغرافية والبحث العلمى Loop حساب التكرار #

 $i = 0$ 

 $KSA =$ 

#هنا يتم تحديد الاعمدة (٢٤ عمود)والتي تمثل معدل لحالات كورونا في ايام ز محددة 24 يوم:

list of days  $=$ ['13\_3\_2020','17\_3\_2020','18\_3\_2020','20\_3\_2020','22\_3\_2 020','24\_3\_2020','27\_3\_2020','30\_3\_2020','1\_4\_2020','3\_4\_ 2020','6\_4\_2020','9\_4\_2020','10\_4\_2020', '11\_4\_2020','14\_4\_2020','16\_4\_2020','17\_4\_2020','18\_4\_20

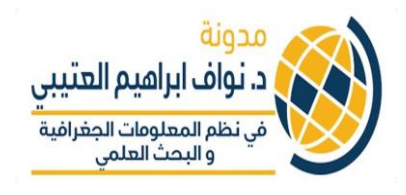

## 20','19\_4\_2020','20\_4\_2020','21\_4\_2020','24\_4\_2020','25\_4 \_2020','26\_4\_2020','28\_4\_2020']

#هنا تحديد القيمة الأقل (٤) والاعلى لمعدل (133.5) الحالات كورونا والذي سيعرض عىل الخرائط الموضوعية

vmin, vmax = 4, 133.5

#هنا نبدأ حلقات التكرار لأنشاء خريطة معدل حالات كورونا لكل يوم في ي ز الجدول

for year in list of days:

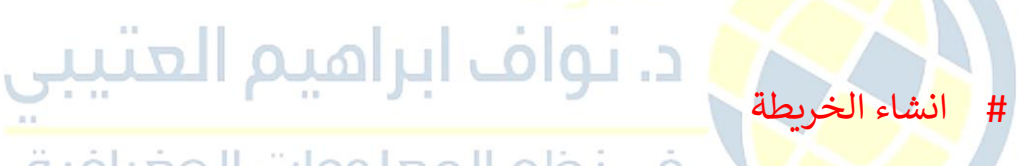

 fig = data.plot(column=year, cmap='OrRd', figsize=(14,16), linewidth=0.8, edgecolor='black', vmin=vmin, vmax=vmax,

 legend= True,legend\_kwds={'label': "Coronavarius per 100,000 people",'shrink': 0.5}, norm=plt.Normalize(vmin=vmin, vmax=vmax)) # UDPATE: added plt.Normalize to keep the legend range the same for all maps

# ازالة االطار للخريطة

fig.axis('off')

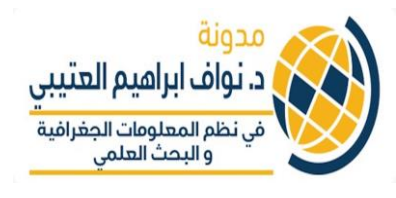

# اضافة العنوان للخريطة

fig.set\_title('Coronavirus (COVID-19) in KSA by region (per 100,000 people)', \

fontdict={'fontsize': '25',

'fontweight' : '6'})

# انشاء التسمية او االيضاح لكل يوم

only year = year[:9]

وضع الايضاح لكل يوم على يسار الخريطة بالأسفل fig.annotate(only\_year, old a xy=(0.1, .225), xycoords='figure fraction', horizontalalignment='left', verticalalignment='top', fontsize=35)

# هنا يتم وضع المسميات للمناطق عىل الخريطة

for index, row in data.iterrows():

xy = row['geometry'].centroid.coords[:]

xytext = row['geometry'].centroid.coords[:]

 plt.annotate(row['ename'], xy=xy[0], xytext=xytext[0], horizontalalignment='center', verticalalignment='center')

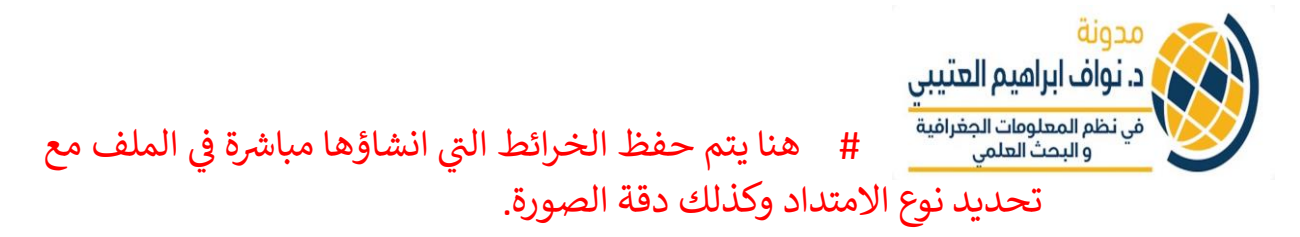

filepath = os.path.join(output\_path, only\_year+'\_New\_Density.png')

chart = fig.get\_figure()

chart.savefig(filepath, dpi=300)

**رت وهنا تم انشاؤها الخرائط المتحركة ال :**

 **ويمكن االطالع عليها عىل هذا الرابط:**

[https://twitter.com/Alotaibi\\_Nawaf3/status/1249255895462273024?s=20](https://twitter.com/Alotaibi_Nawaf3/status/1249255895462273024?s=20)

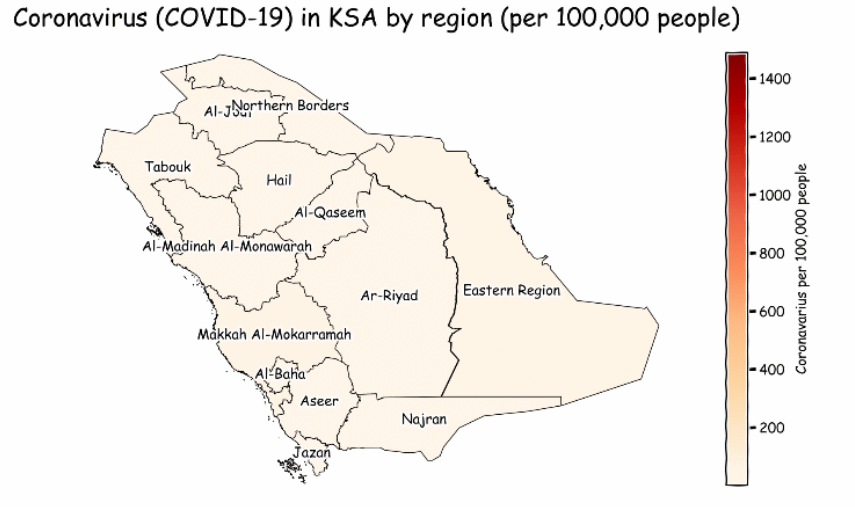

13 3 2020

**TWITTER: @ALOTAIBI NAWAF3** 

**وبالتوفيق للجميع د. نواف العتي ت**